# **Building the UI V1.8 Board**

# **OVI40 UI V1.7 Documents**

**UI V1.7 documents are provided for information only**. Please primarily use the V1.8 documents for building the UI V1.8 board.

- [OVI40 UI V1.7 schematics](https://www.amateurfunk-sulingen.de/wiki/lib/exe/fetch.php?media=projekte:ovi40-sdr:uhsdr_ovi40_ui_v17_sheet.pdf)
- [UI V1.7 component placement bottom layer](https://www.amateurfunk-sulingen.de/wiki/lib/exe/fetch.php?media=projekte:ovi40-sdr:uhsdr_ui_ovi40_bst_bot_layer_17.pdf)
- [UI V1.7 component placement top layer](https://www.amateurfunk-sulingen.de/wiki/lib/exe/fetch.php?media=projekte:ovi40-sdr:uhsdr_ui_ovi40_bst_top_layer_17.pdf)

Please note that the component placement docs are searchable pdf documents. During soldering they can be used to quickly find a component's location by entering the component reference (e.g. "R20") in pdf search. No need to be concerned to use the V1.7 component placement doc for assembling a V1.8 UI board - V1.7 and V1.7 are quite similar in this respect.

# **OVI40 UI V1.8 Documents**

- [OVI40 UI V1.8 schematics](https://www.amateurfunk-sulingen.de/wiki/lib/exe/fetch.php?media=projekte:ovi40-sdr:uhsdr_ovi40_ui_18_sheet.pdf)
- [OVI40 UI V1.8 BOM](https://www.amateurfunk-sulingen.de/wiki/doku.php?id=projekte:ovi40-sdr:bom)
- [BOM von Francois F4HTX with IC Device Marks added](https://www.amateurfunk-sulingen.de/wiki/lib/exe/fetch.php?media=ovi40build:parts-installation_2_ui_v1.8a.pdf)

# **OVI40 UI V1.8 Kit Contents**

The kit contains UI V1.8 PCB, components in bags and packing list. The display is delivered as assembled and tested unit.

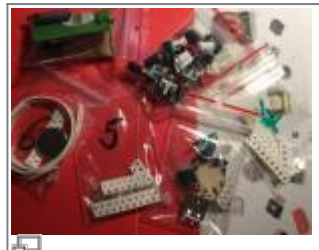

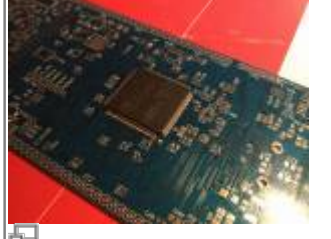

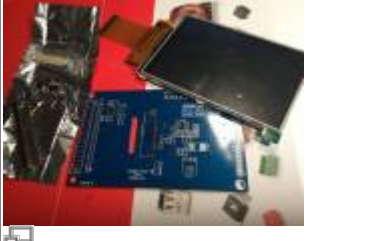

Components in bags (Foto: DL8EBD) UI V1.8 PCB (Foto: DL8EBD) Display board (Foto: DL8EBD)

### **Assembly and Soldering**

The graphics below - UI V1.7 with 3.2, Display - give an impression on how the finished V1.8 UI board will look like:

Last update: 03.02.2018 en:ovi40build:uiboardbuild https://www.amateurfunk-sulingen.de/wiki/doku.php?id=en:ovi40build:uiboardbuild&rev=1517654539 10:42

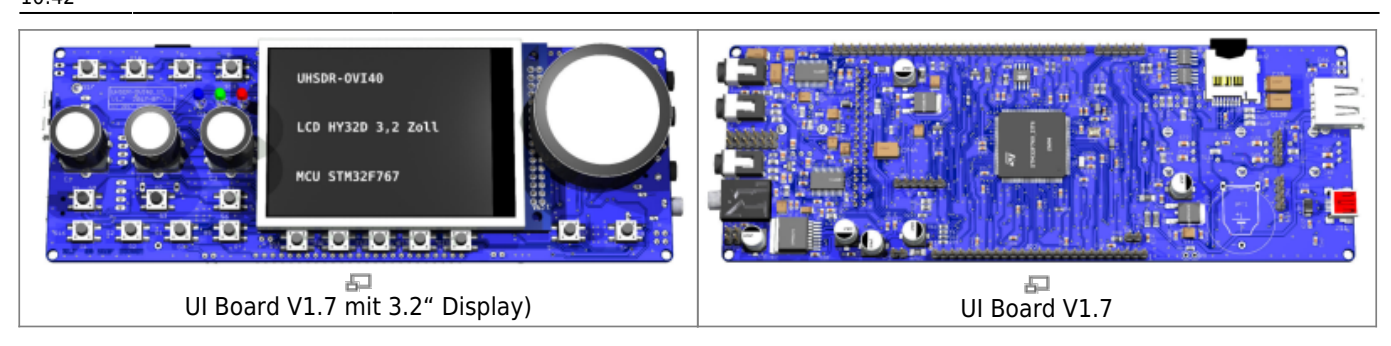

### **Please read Errata carefully**

Make sure to read the [Errata](https://www.amateurfunk-sulingen.de/wiki/doku.php?id=en:ovi40build:batch1uiboarderrata) carefully **before starting assembly.**

=== IC Device Markings ===

The smaller ICs can be identified by device mark. The following device marks are used:

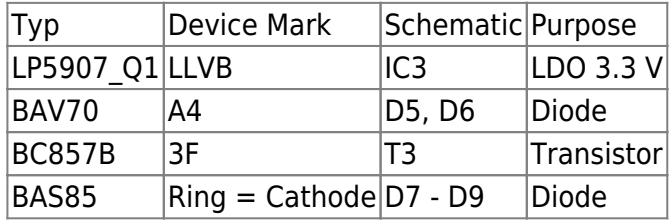

### **MCU STM32 "Pin 1" marking**

Please understand the correct orientation of STM32 MCU Pin 1. There are two markings on the IC. Please not the text printed on MCU to find the correct Pin 1: When reading the text Pin 1 is on bottom left corner.

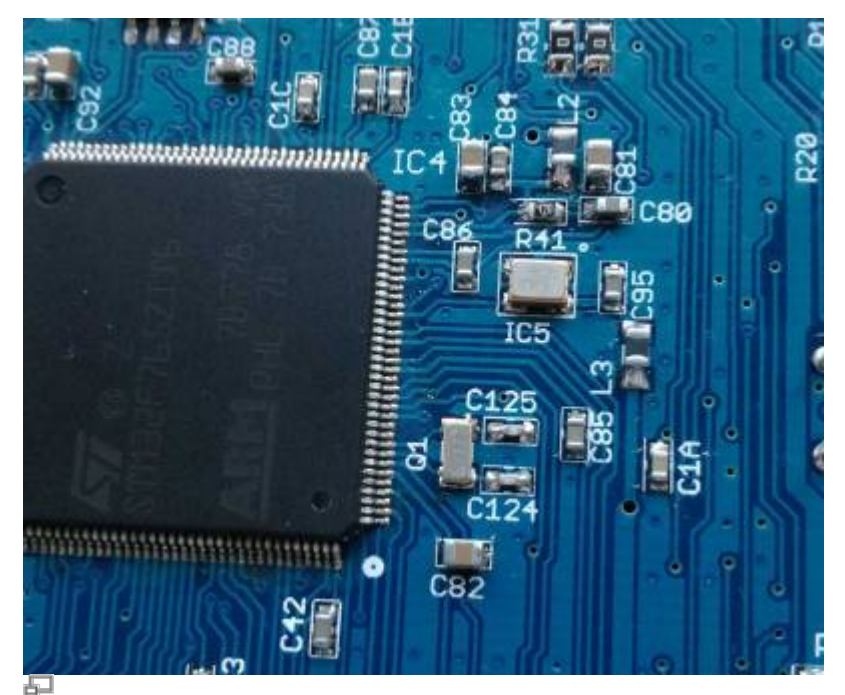

Orientation of TXCO & MCU (photo DF9EH)

```
 === STM32F76X_ZIT vs. STM32H743ZIT6 ===
```
The kit is shipped with STM32F76X ZIT ("F7"). The just released STM32H743ZIT6 ("H7") may be used instead. It is suggested to use the F7 for now. Rwason: it is planned to support the H7 in the UHSDR, but no boot loader oder firmware is released for the H7 at the moment.

Comparison of MCUs:

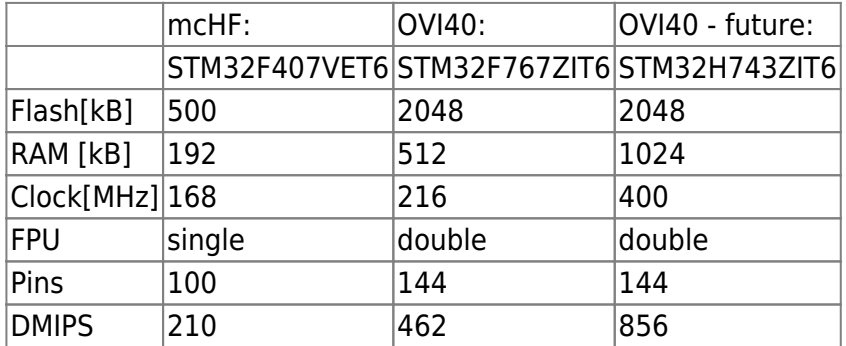

#### **EEPROM IC7 orientation**

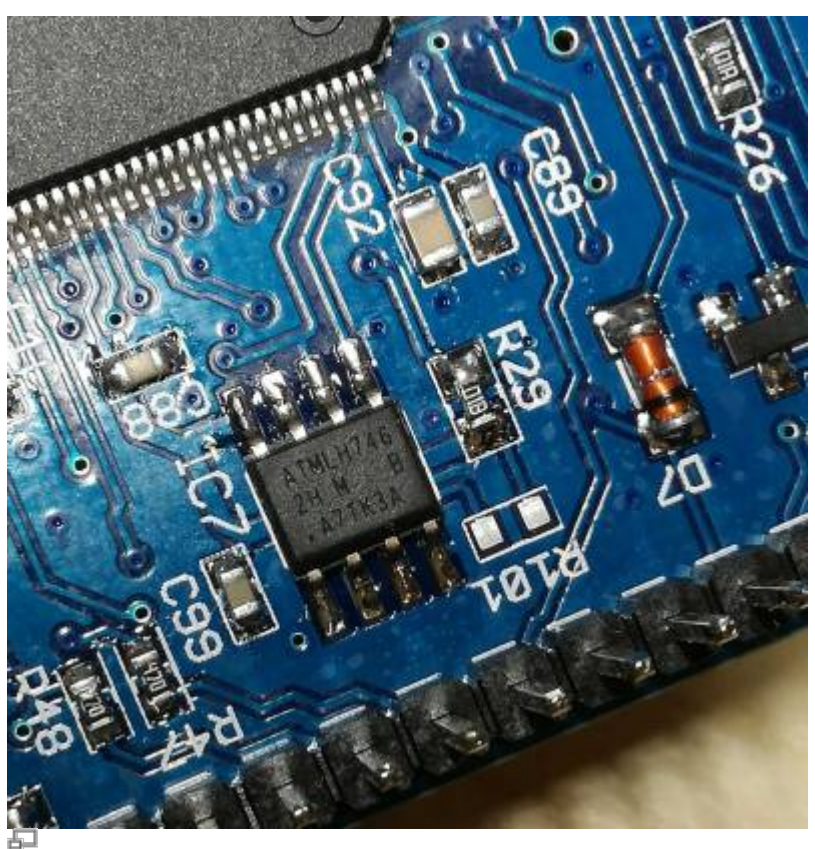

EEPROM IC7 position (photo DF9EH)

This is where the dot is printed. Also the edge of the case is slanted near the 1-4 pins. See [here](http://ww1.microchip.com/downloads/en/DeviceDoc/Atmel-8828-SEEPROM-AT24CM02-Datasheet.pdf)

**Do not solder in R101** for the EEPROM delivered with the kit (AT24CM02).

#### **Prevent short cut with back up battery holder**

One of the connection pins of the battery holder might touch ground connection of a rotary encoder.

Last update: 03.02.2018 en:ovi40build:uiboardbuild https://www.amateurfunk-sulingen.de/wiki/doku.php?id=en:ovi40build:uiboardbuild&rev=1517654539 10:42

Make sure to cut this pin flush with PCB surface **before soldering** - see photo:

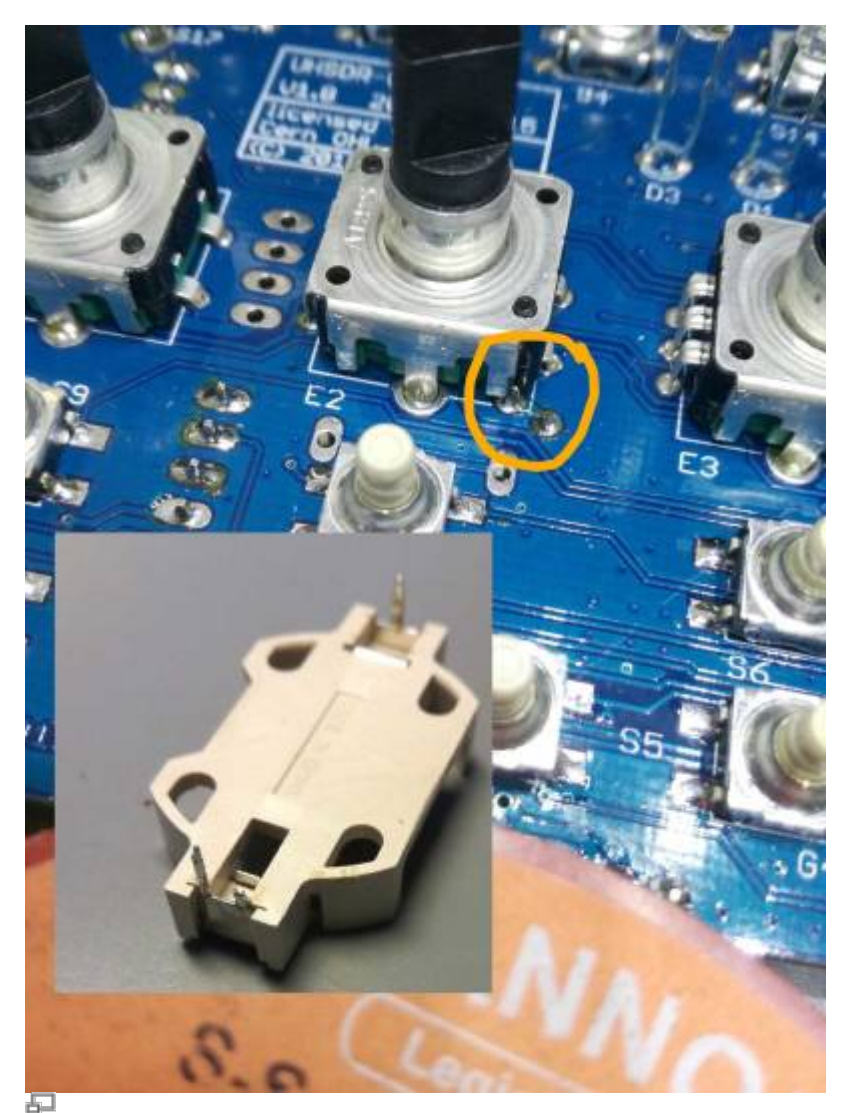

Potential Shortcut (photo DF9EH)

#### **Polarised capacitors**

Please observe mounting orientation of tantal and electrolytic capacitors. Markings on the capacitors are explained [http://elektroniktutor.de/bauteilkunde/c\\_smdcod.html|here](http://elektroniktutor.de/bauteilkunde/c_smdcod.html)

#### **Mounting locations of switches S7 and S8**

Two different mounting locations are provided on the UI PCB for S7 and S8:

- "mcHF style": S7 and S8 not line with switches under LCD they are mounted slightly higher
- "OVI40 style": S7 and S8 are mounted in line with the function keys under the LCD

"In line" is the preferred mounting location for S7 and S8.

#### **IC9 und IC11: leave empty for now**

IC9 (SPI FRAM) and IC11 (SPI FLASH) are for future use. Please leave empty for now. They are neither required nor supported by UHSDR at this time.

### **Modifications**

#### **Temporary Modification: Resistor in parallel to C94**

Symptom: In stand-by the current drawn from back-up battery is excessively high. Work-around: Put resistor in parallel to C94. Start with a value of 56k - this seems to work in most cases. If board does not start increase value slightly. The same approach is used BTW in the commercially available Disco F746 prototype board.

#### **Change brightness of LEDs**

Helle LEDS: Mit den Bausatz-Vorwiderständen leuchten die LEDs sehr hell. DF9EH hat die Werte reduziert:

- R36 auf 22,6k (D1 grün)
- R37 auf 6,8k (D2 rot)
- R116 auf 6,8k (D3 blau)

From: <https://www.amateurfunk-sulingen.de/wiki/> - **Afu - Wiki des DARC OV Sulingen I40**

Permanent link: **<https://www.amateurfunk-sulingen.de/wiki/doku.php?id=en:ovi40build:uiboardbuild&rev=1517654539>**

Last update: **03.02.2018 10:42**

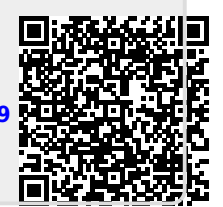